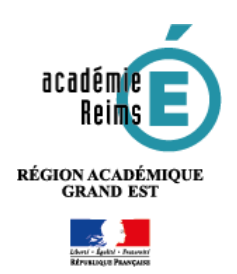

# **PORTAIL GAR Les notifications**

**Le portail GAR donne accès à la gestion des notifications dans le ou les établissements des responsables d'affectation. Ces notifications sont envoyées automatiquement lors d'affectations automatiques ou d'alertes d'expiration d'abonnement.**

**Le GAR ne peut envoyer ces notifications qu'à l'entité « responsable d'affectation » de l'établissement (RGPD).** 

## **Table des matières**

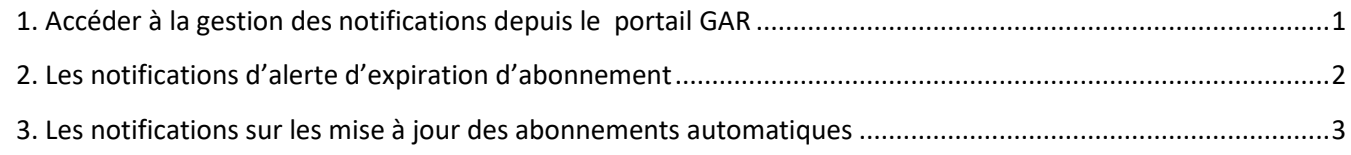

# <span id="page-0-0"></span>**1. Accéder à la gestion des notifications depuis le portail GAR**

 Le responsable d'affectation accède au portail GAR depuis la console (IHM) d'affectation.

Depuis la console d'affectation :

1 - Cliquer sur le triangle bleu, en haut à droite, à côté du nom de la personne connectée ; 2 - Choisir le menu Portail GAR

 Le responsable d'affectation accède au menu **Gestion des notifications** depuis le portail GAR

Depuis le portail GAR :

- 1 Cliquer sur le triangle bleu, en haut à droite, à côté du nom de la personne connectée ;
- 2 Choisir le menu Gestion des notifications.
- 3 Par défaut, l'établissement et l'ensemble des responsables d'affectation est abonné aux notifications. (La case est cochée).

© Rectorat de l'académie de Reims – DANE / E. Sinet décembre 2023<br>décembre 2023

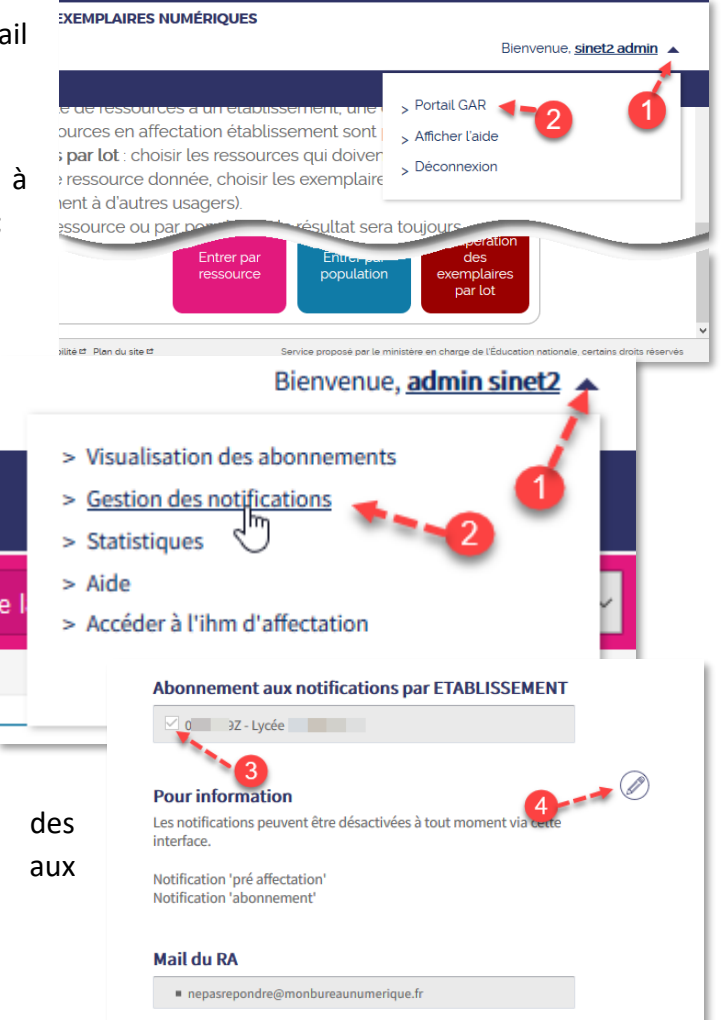

- 4 Pour ne plus recevoir les notifications, cliquer sur l'icône représentant un crayon puis,
- 5 Décocher la case
- 6 Enregistrer les modifications.

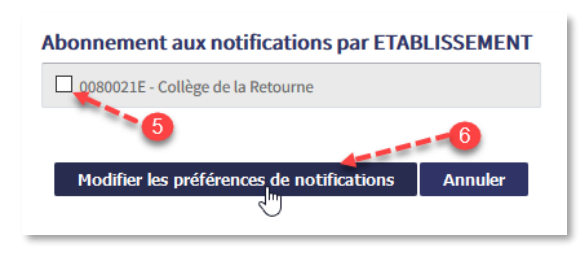

## <span id="page-1-0"></span>**2. Les notifications d'alerte d'expiration d'abonnement**

Ces notifications informent les responsables d'affectation de l'expiration d'un abonnement à une ressource avec un délai de 30 jours. Le détail des expirations est disponible dans un fichier joint au courrier électronique.

#### **Exemple de notification sur les alertes d'expiration** : (les informations affichées sont factices.)

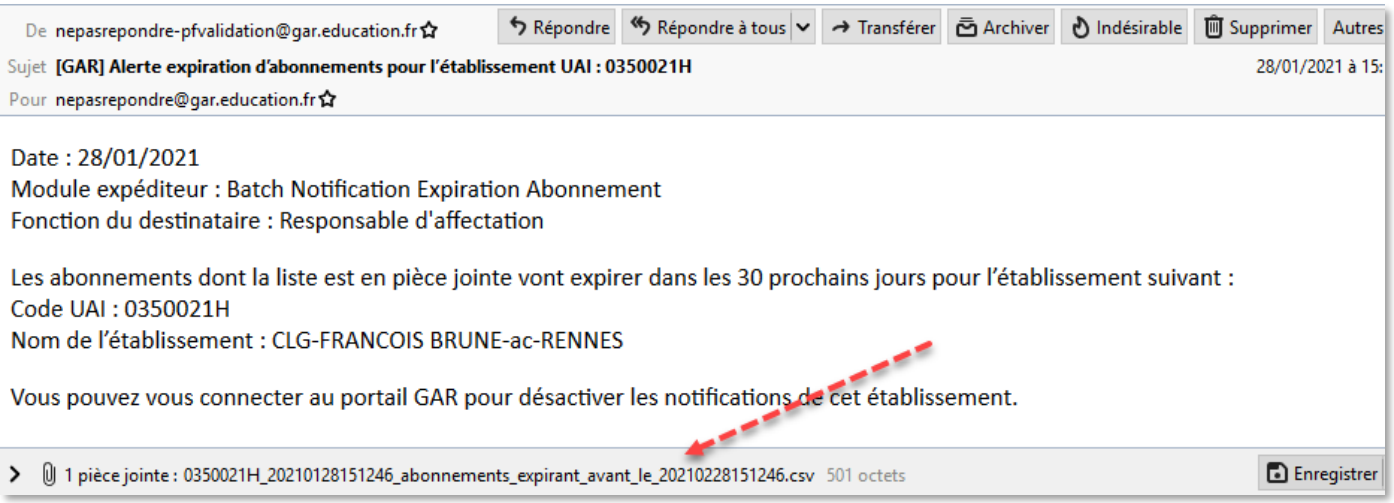

## **Exemple d'ouverture du fichier koint au courrier électronique avec LIbreOffice (ou Excel)**

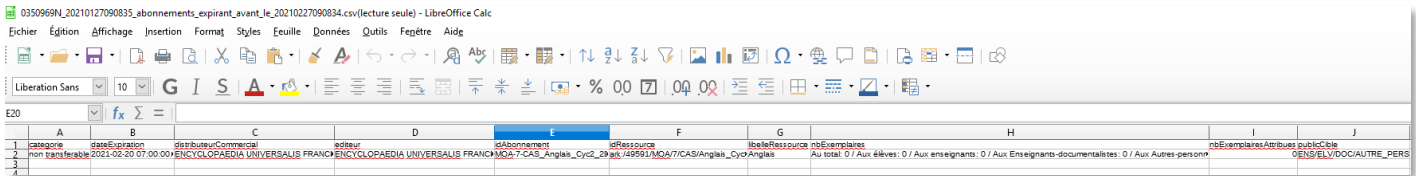

## <span id="page-2-0"></span>**3. Les notifications sur les mises à jour des abonnements automatiques**

Après la première attribution par le responsable d'affectation d'une ressource dont l'abonnement est de type automatique, toutes les prochaines attributions se feront automatiquement sur les nouveaux élèves, enseignants ou autres personnels.

Des notifications sont générées pour permettre aux responsables d'affectation de suivre les abonnements.

**Ces notifications sont d'autant plus utiles qu'elles permettent de faire savoir ou rappeler aux responsables d'affectation l'arrivée de nouveaux utilisateurs auxquelles des abonnements de type automatique ont été attribués.** 

**Le responsable d'affectation disposera alors de toutes les informations (groupe, classe, etc.) pour procéder ensuite à l'affectation des abonnements de type individuel pour cette nouvelle population.**

## **Exemple de notification sur les nouveautés** : (les informations affichées sont factices.)

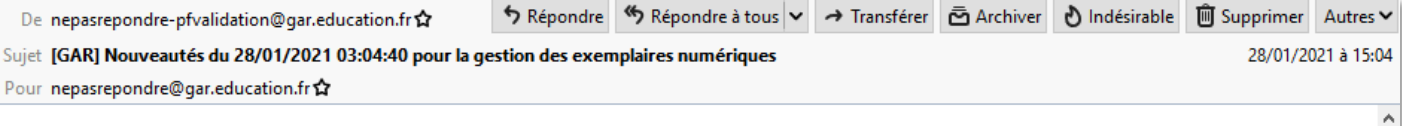

Date: 28/01/2021 03:04:40 Module expéditeur : Batch de preaffectation Fonction du destinataire : Responsable d'affectation

Au 28/01/2021 03:04:40 pour l'établissement CLG-FRANCOIS BRUNE-ac-RENNES (0350021H) voici les informations concernant les derniers abonnements reçus, les affectations automatiques.

#### Suggestions d'affectations sur les groupes :

Des ressources ont été suggérées aux utilisateurs appartenant aux groupes suivants :

- DIV003 0350021H:
	- o BLANCHARD\_0350021H Lilly\_0350021H, ELV (Elv\_0350021H)
	- o BLANCHARD Lilly, ELV (4149f2b3-0b5b-4fac-bb04-80c1573082f8)
	- o MOREL Louna, ELV (e7d2a3e4-b5f7-424b-b989-fa4816dd1d82)
- GRP003 0350021H:
	- o JEAN Alix, ENS (2355490e-c237-48cb-b278-0220fe887a8d)
	- o THOMAS Stella, ENS (2ab03d7d-3043-4965-9b36-9393d3d5c75d)
	- o DUBOIS Eléna. ENS (9b767f1f-26cc-477f-9069-739e7df84b44)

#### Légende:

- · Public : ELV pour Élève, ENS pour Enseignant, DOC pour Documentaliste (pour le second degré uniquement), AUTRE pour autre personnel
- Type d'abonnement : ETABL pour Établissement, INDIV pour Individuel